# ADMINISTRATOR GUIDE

**E**testwe

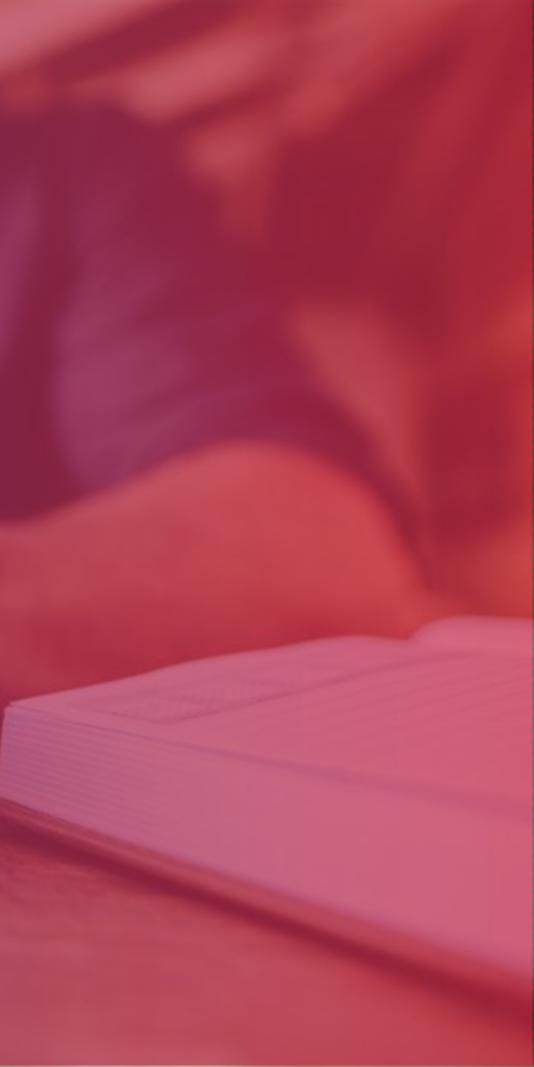

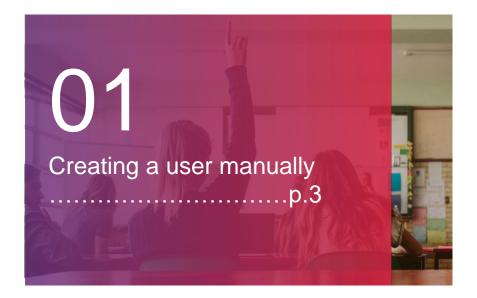

| 02               |   |  |
|------------------|---|--|
| Creating a class | L |  |
| p.7              |   |  |

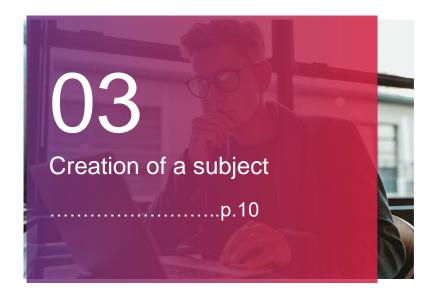

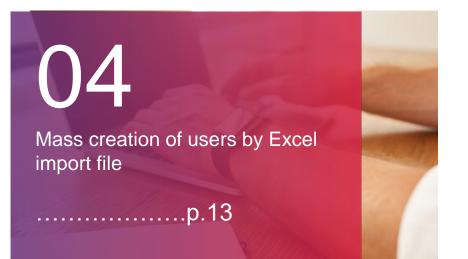

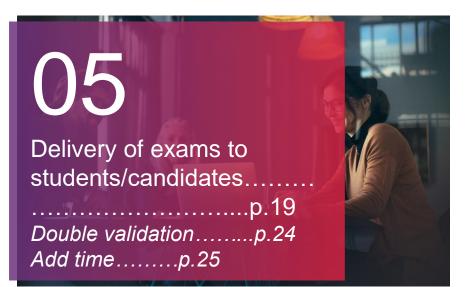

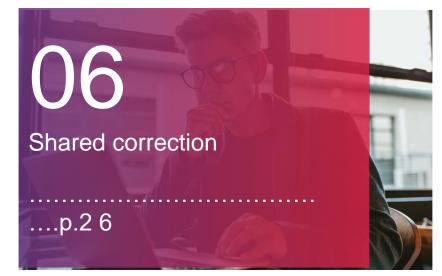

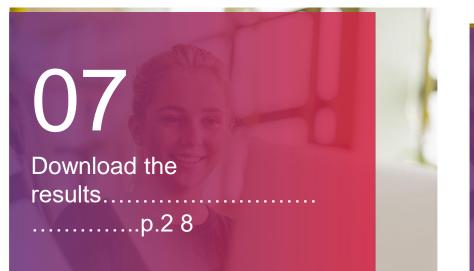

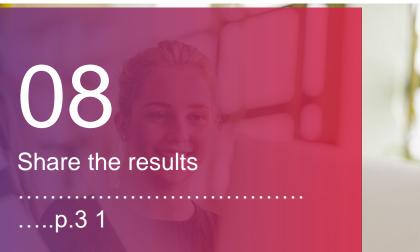

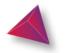

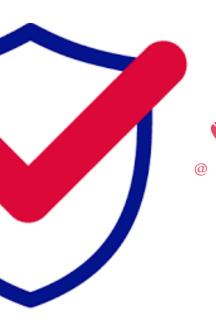

For any questions, please contact our support department:

+33 (0)1 76 41 14 88 supportadmin@testwe.eu

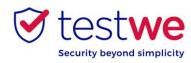

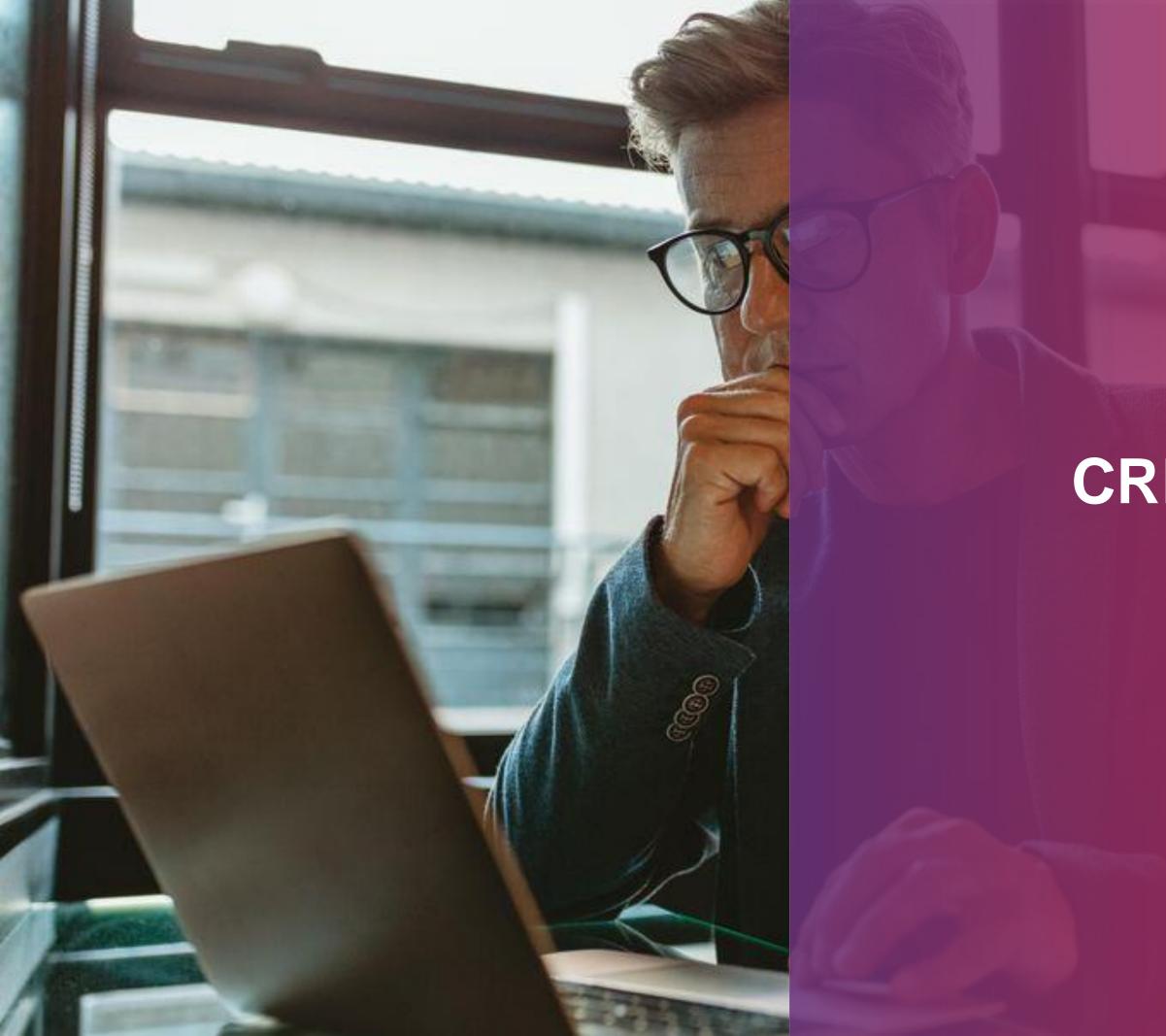

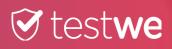

# CREATING A USER MANUALLY

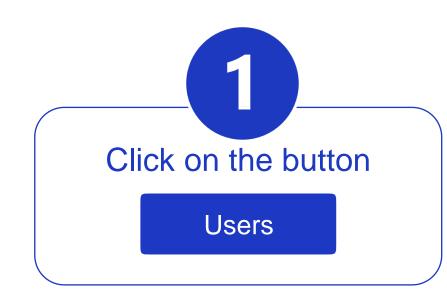

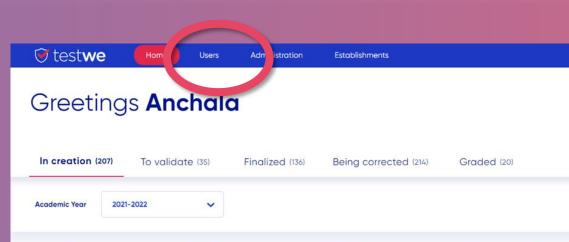

| 🞯 test <b>we</b> 🛛 🖿                 | Users Adr istration      | Establishments            |                       |                     | Business School of Paris | 🖾 🎯               |
|--------------------------------------|--------------------------|---------------------------|-----------------------|---------------------|--------------------------|-------------------|
| Greetings <b>An</b>                  | chala                    |                           |                       |                     | (+0                      | Create a new exam |
| In creation (207) To valid           | ate (35) Finalized (136) | Being corrected (214)     | Graded (20)           |                     |                          |                   |
| and Mark Charles and the second      |                          |                           |                       |                     | Search fo                | r exams Q         |
| Academic Year 2021-2022              | ~                        |                           |                       |                     |                          |                   |
| Name 🔻                               | Subject 🔻                | Classes 🔻                 | Associate professor 🔻 | Date and hour 🔻     | Options                  |                   |
| DEMO EXAM - Business School of P     | Test Subject             | DEMO EXAM - Business Scho | Juan Pablo Guzman     | 07/11/2022 at 11:54 | M Q 88                   | ŝ                 |
| cwxvw                                |                          |                           | Aurélie Mendez        | 07/11/2022 at 10:13 |                          | ŵ                 |
| Prérequis Technique 2 [FR] - Montp   | NOM DE MA MATIERE        | Μαχ                       | Max Zhu               | 07/09/2022 at 05:03 |                          | ¢                 |
| Prérequis Technique 2 [FR] - Malongo | NOM DE MA MATIERE        | Мах                       | Max Zhu               | 07/09/2022 at 05:03 |                          | ¢3                |
| Prérequis Technique 2 [FR] - LSTI    | NOM DE MA MATIERE        | Μαχ                       | Max Zhu               | 07/09/2022 at 05:02 |                          | <u>ئې</u>         |

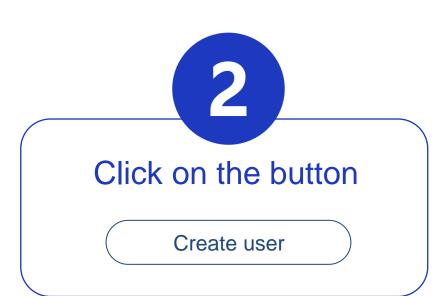

| Users | man | ado | mo   | nt  |
|-------|-----|-----|------|-----|
| Users | mun | uye | 1116 | 111 |

| 🗑 test <b>we</b> Home | Users Administration            | Establishments    |                               |                | Business School of Paris |
|-----------------------|---------------------------------|-------------------|-------------------------------|----------------|--------------------------|
| Users managemen       | t                               |                   |                               |                | Import users Create user |
| Filter by roles:      | octor 🔅 Proctor manager 🔍 🔍 Gro | ader 63 Teacher   |                               |                | Search for User          |
| Student number        | Fist Name 🔻                     | Last Name 🔻       | Email 🔻                       | Roles          | Version 🔻                |
|                       | Cédric                          | De Jacquelot      | cedric.dejacquelot@testwe.eu  | 00             |                          |
|                       | Clément                         | Regnier           | clement.regnier@testwe.eu     |                |                          |
|                       | Cedric                          | Manager           | cedricdj+admin@gmail.com      | Â              |                          |
|                       | Charles                         | Zhu               | charles.zhu@testwe.eu         | â              | undefined undefined      |
|                       | Maud                            | Monteil           | maud.monteil@testwe.eu        | â              | undefined undefined      |
|                       | John                            | Smith étudiant    | john.smithetudiant@test.fr    | ç.             |                          |
|                       | John                            | Smith prof        | john.smithprof@test.fr        | 69 <b>C</b> \$ |                          |
|                       | John                            | Smith surveillant | john.smithsurveillant@test.fr | Ö              |                          |

4

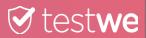

## **B** Fill in the information of the user to create

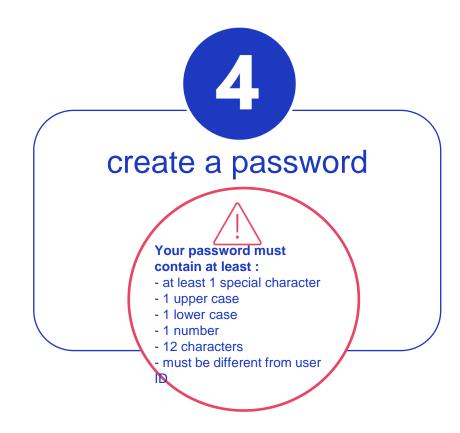

| Create | euser             |                                                                      |
|--------|-------------------|----------------------------------------------------------------------|
| 7.     | First name*       |                                                                      |
| Γ      | Last name*        |                                                                      |
|        | Email*            |                                                                      |
|        | student number    |                                                                      |
|        | Password*         | Your password must contain at leas<br>- at least 1 special character |
|        | Confirm password* | - 1 upper case<br>- 1 lower case<br>- 1 number                       |
|        | Version           | - 12 characters<br>- must be different from user ID                  |

| 闭 test <b>v</b> | Ve Home           | Users Adm | inistration | Establishments |                                                                         |
|-----------------|-------------------|-----------|-------------|----------------|-------------------------------------------------------------------------|
| Create (        | user              |           |             |                |                                                                         |
| <b>.</b>        | First name*       |           |             |                |                                                                         |
|                 | Last name*        |           |             |                |                                                                         |
|                 | Email*            |           |             |                |                                                                         |
|                 | student number    |           |             |                |                                                                         |
|                 | Password*         |           |             |                | Your password must contain at least :<br>- at least 1 special character |
|                 | Confirm password* |           |             |                | - 1 upper case<br>- 1 lower case<br>- 1 number                          |
|                 | Version           |           |             |                | - 12 characters<br>- must be different from user ID                     |

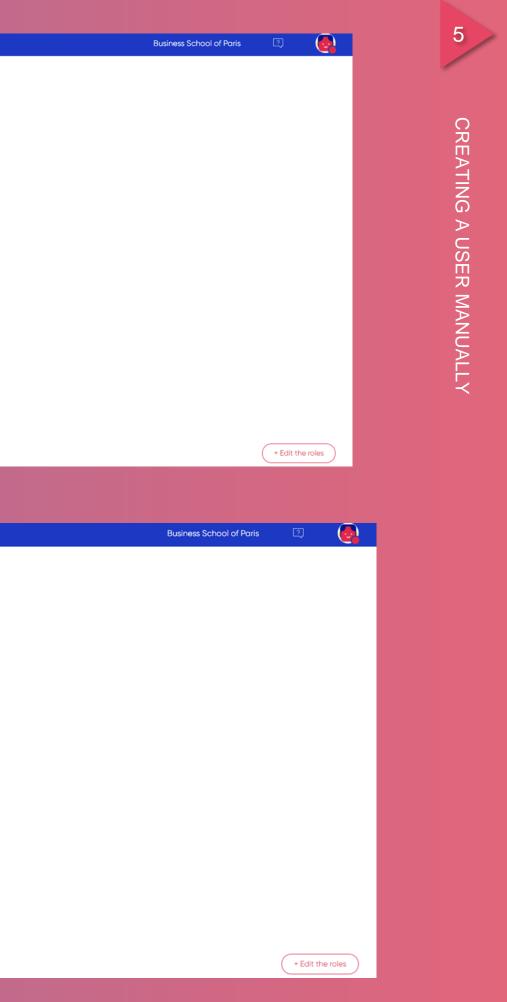

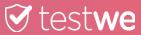

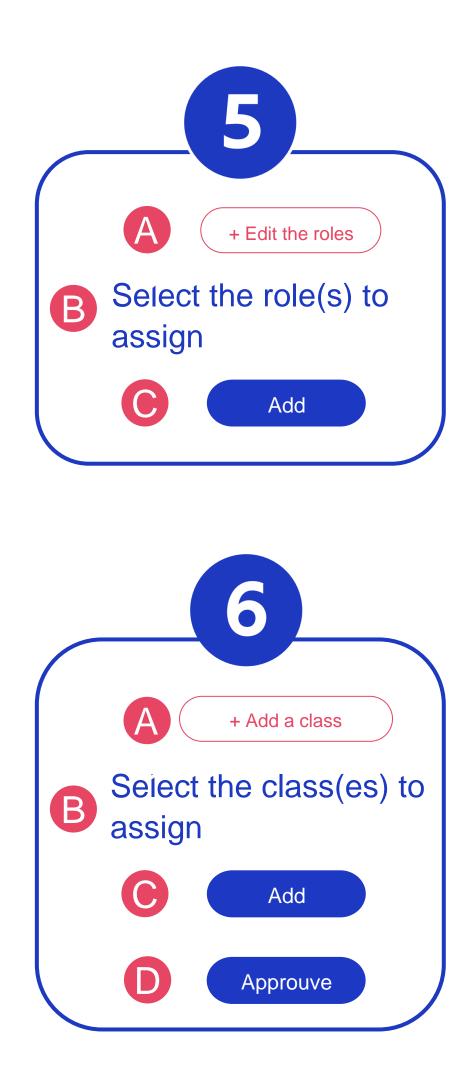

|  |  |         | role                      |        | ×   |
|--|--|---------|---------------------------|--------|-----|
|  |  | 0 roles |                           | Search | ٩   |
|  |  |         | 🛓 Manager                 |        |     |
|  |  |         | 6ට <b>Teacher</b>         |        |     |
|  |  |         | Q Grader<br>ㅎ Proctor mar | ager   |     |
|  |  |         | త Proctor                 |        | C   |
|  |  |         | ငို့ Student              |        |     |
|  |  |         |                           | Can    | Add |
|  |  |         |                           |        |     |

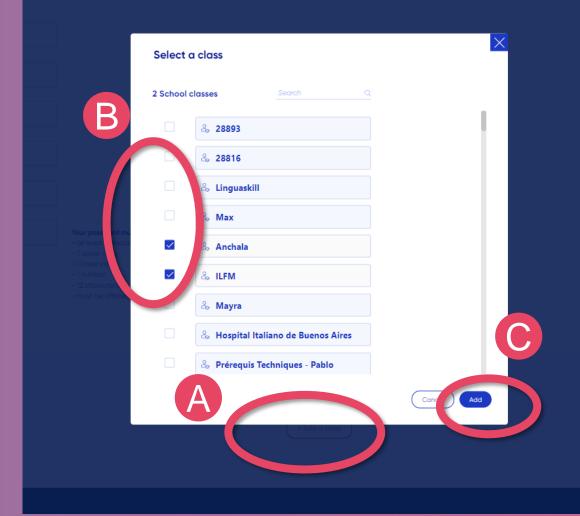

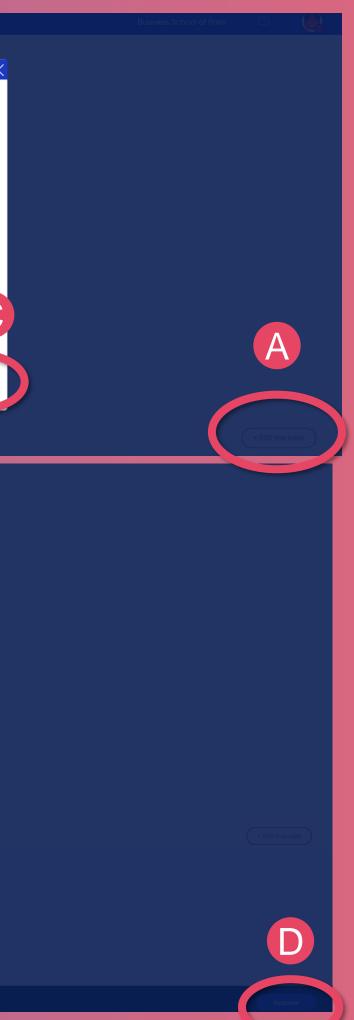

CREATING A USER MANUALLY

6

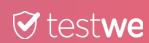

<u>Reminder</u>: A class is a group of users taking the same exam.

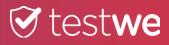

# **CREATING A CLASS**

| 河 test <b>we</b>   | Home Users       | Administration | Establishments |                           |   |
|--------------------|------------------|----------------|----------------|---------------------------|---|
| School adminis     | tration B        |                |                |                           |   |
| Academic years (2) | Classes (116)    | Subjects (26)  | Programs (9)   | Assessment types (2)      |   |
| 2021-2022          |                  |                |                |                           |   |
| Name 🔻             | Beginning date 🔻 |                | End date 🔻     | Classes 🔻                 | A |
| 2021-2022          | 07/31/2021       |                | 07/30/2022     | Test CDJ, Test 17-08, Tes |   |
| 2020-2021          | 09/01/2020       |                | 07/31/2021     | B3 - Cursus international |   |
|                    |                  |                |                | Line per page: 25 🗸       | B |

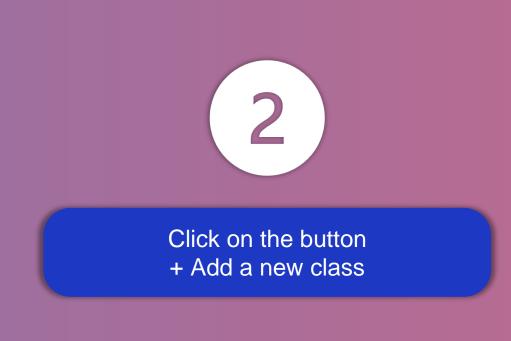

A

| (9) | Assessment types (2) |
|-----|----------------------|
|     |                      |
|     | Subject Number 🔻     |
|     |                      |
|     |                      |
|     |                      |

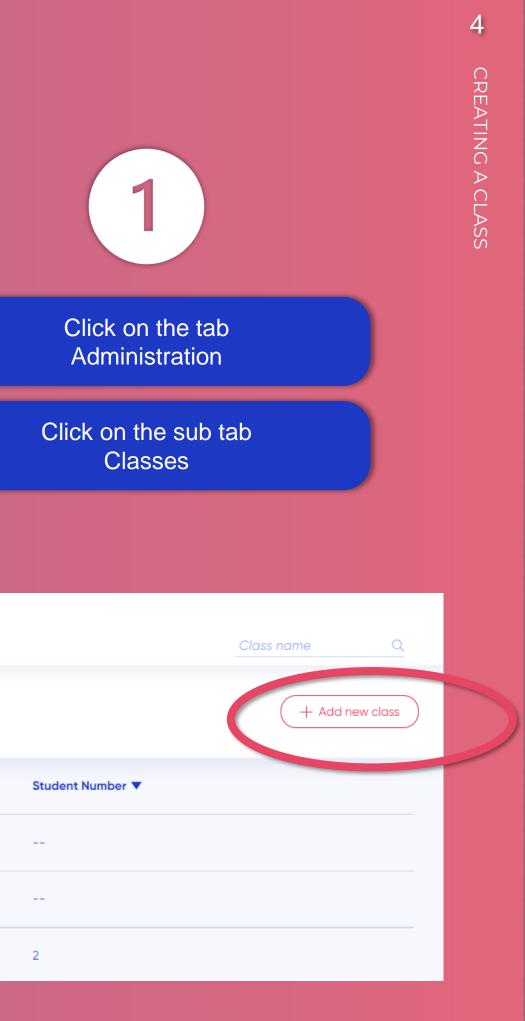

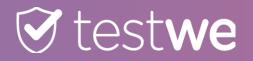

| 🗑 test <b>we</b> मल       | me Users Administration Establishments                                       | Business School of Paris 🛛 🛃 |      |
|---------------------------|------------------------------------------------------------------------------|------------------------------|------|
| Create a class            |                                                                              |                              |      |
| Class name*               |                                                                              |                              | A    |
| Academic year             | 2021-2022 × B                                                                |                              |      |
|                           |                                                                              | + Add a subject              | B    |
| Subjects (0) Students (0) |                                                                              | + Add a subject              |      |
|                           |                                                                              |                              | Assi |
|                           | You don't have any subject for this class yet, add a subject to get started! |                              | C    |
|                           |                                                                              |                              |      |

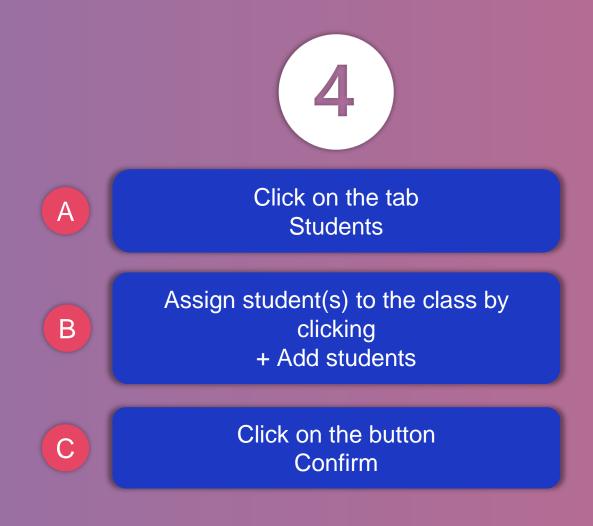

| 闭 test <b>we</b>         | Home | Users | Administration | Establishments   |                                   |
|--------------------------|------|-------|----------------|------------------|-----------------------------------|
| Create a class           |      |       |                |                  |                                   |
| Class name*              |      |       |                |                  |                                   |
| Academic year            |      | -2022 |                | ~                |                                   |
| Subjects (0) Students (0 |      |       |                |                  |                                   |
|                          |      |       |                |                  |                                   |
|                          |      |       |                |                  |                                   |
|                          |      |       |                | You don't have a | ny student for this class yet, ad |
|                          |      |       |                |                  |                                   |
|                          |      |       |                |                  |                                   |
|                          |      |       |                |                  |                                   |

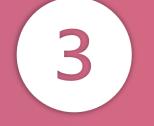

Enter the class name

Select school year

ign a subject(s) to the class by clicking on + Add a subject

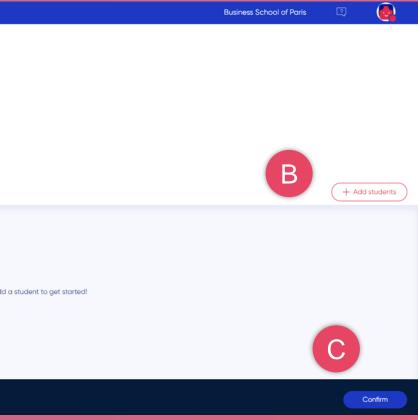

<u>Reminder</u>: A subject is a module or an exam theme. It must be attached to teachers/graders in order to be used in exams.

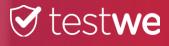

# CREATION OF A SUBJECT

|                    |                  | A              |                |                           |                              |
|--------------------|------------------|----------------|----------------|---------------------------|------------------------------|
| 河 test <b>we</b>   | Home Users       | Administration | Establishments |                           | Business School of Paris 🛛 🧟 |
| School adminis     | stration         | В              |                |                           |                              |
| Academic years (2) | Classes (116)    | Subjects (26)  | Programs (9)   | Assessment types (2)      | Name of school year Q        |
| 2021-2022          |                  |                |                |                           | + Add new academic year      |
| Name 🔻             | Beginning date 🔻 |                | End date 🔻     | Classes 🔻                 | Current school year 🔻        |
| 2021-2022          | 07/31/2021       |                | 07/30/2022     | Test CDJ, Test 17-08, Tes | •                            |
| 2020-2021          | 09/01/2020       |                | 07/31/2021     | B3 – Cursus international |                              |
|                    |                  |                |                | Line per page: 25 🗸       |                              |

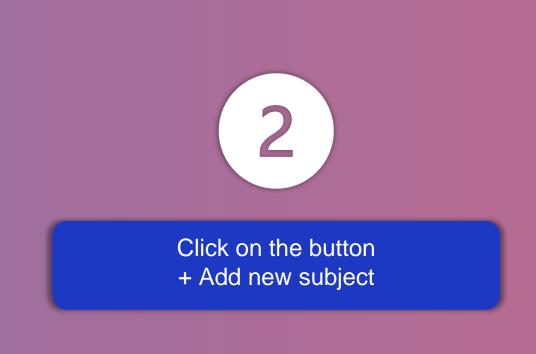

| ment typ | Des (2)    |          |
|----------|------------|----------|
|          |            |          |
|          | Programs 🔻 | Learning |
|          |            |          |
|          |            |          |
|          |            |          |

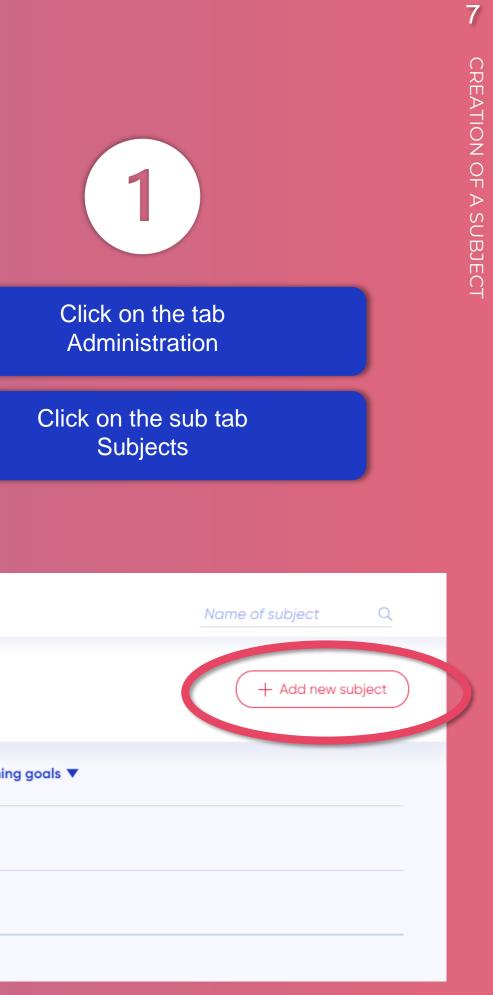

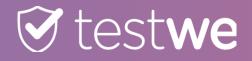

| € testw        | e Home Users Administration Establishments           | Business School of Paris 🛛 🧕 |                                                              |
|----------------|------------------------------------------------------|------------------------------|--------------------------------------------------------------|
| Create a s     | subject                                              |                              |                                                              |
| Subject name*  | A                                                    |                              |                                                              |
| Assessment typ | De coefficient                                       |                              | A En                                                         |
| Partiels       | B                                                    |                              |                                                              |
| Quizz          |                                                      |                              |                                                              |
| Programs (0)   |                                                      | + Add a program              | B Specify                                                    |
|                |                                                      |                              | e                                                            |
| _              |                                                      |                              |                                                              |
|                |                                                      |                              |                                                              |
| < Go back      |                                                      | Confirm                      |                                                              |
|                |                                                      |                              |                                                              |
|                |                                                      | subject                      | Add a program                                                |
| C              | Assign a program(s) to the subject by<br>clicking on |                              | 0/9 Programs Search                                          |
|                | + Add a program                                      | ype<br>coefficient           |                                                              |
|                |                                                      |                              | Référentiel de compétences<br>DEMO EXAM - Business School of |
|                | Select the program(s), then click the                |                              | Exemple CDT                                                  |
| D              | button                                               |                              | Certification Anglais Médical                                |
|                | Add                                                  |                              | AkademikSinalvar                                             |
|                |                                                      |                              | DEMO CLEMENT                                                 |
| E              | Click on the button                                  |                              |                                                              |
|                | confirm                                              |                              |                                                              |

Note that the addition of the programs allows access to the notations by Learning Goals/Learning Objectives for the exams of this subject.

### ter the name of the subject

3

# the coefficients to put by type of evaluation for this subject

# MASS CREATION OF USERS BY EXCEL IMPORT FILE

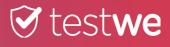

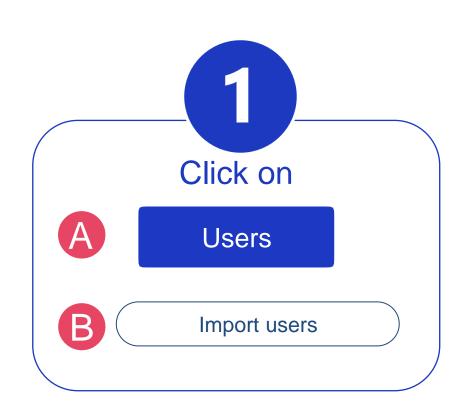

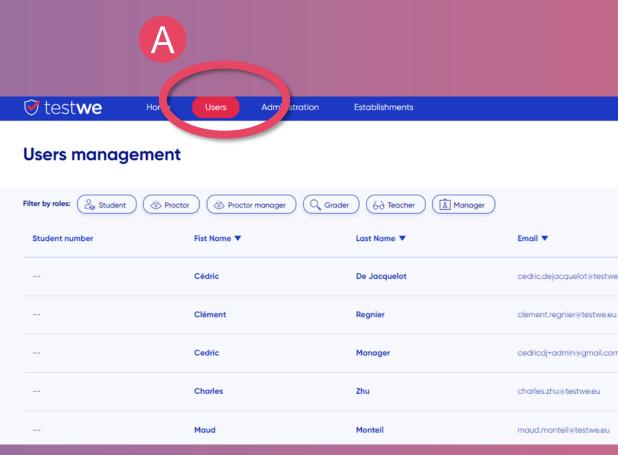

|        |                    | Import a            | file (au |
|--------|--------------------|---------------------|----------|
|        |                    |                     |          |
|        |                    |                     |          |
|        |                    |                     |          |
| lasses | SubjectsAsExaminer | SubjectsAsProfessor | Extro    |
| 2 #14  | #1 #4              | #2 #5               | 1        |
|        |                    |                     | -        |
|        |                    |                     |          |

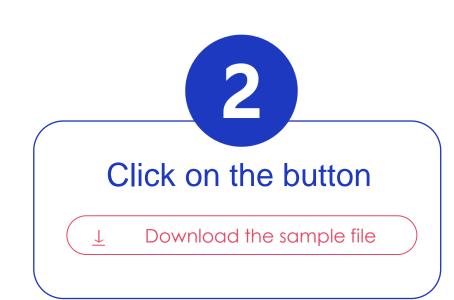

### € testwe

### В

|       |       | Business School of Paris | 2 🙆               |
|-------|-------|--------------------------|-------------------|
|       |       | Import user              | rs Create user    |
|       |       | S                        | earch for users Q |
|       | Roles | Version <b>V</b>         |                   |
| ve.eu | â     |                          |                   |
| 9U    | Â     |                          |                   |
| om    | 8     |                          |                   |
|       | گ     | undefined und            | lefined           |
|       | Â     | undefined und            | lefined           |
|       |       |                          |                   |

8

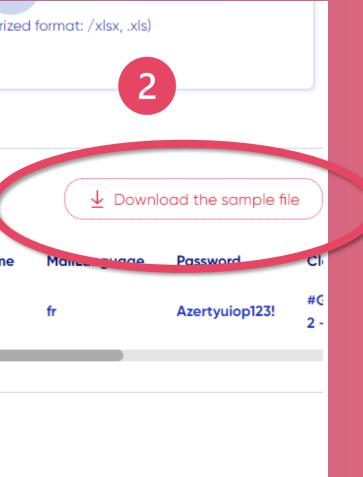

### Ľ G B Fill in the import file

The required columns are A, B and C.

- The name of the class exists on TestWe : the user will be attached to the existing class (Warning: the name must be EXACTLY) the same, with the capital letter or the accent)
- The name of the class **does not exist on TestWe** it will be created automatically when the file is imported and the user(s) will be attached to it.

→It is possible to attach a user to several classes in the same import. You must put a # in front of each class name. A class name cannot contain a # because the # is considered as a separator in the import file.

- The name of the subject exists on TestWe : the user will be attached to the existing subject Warning: the name must be EXACTLY the same, with the capital letter or the accent)
- The name of the subject **does not exist on TestWe** : it will be created automatically when importing the file and the user(s) will be attached to it.

It is possible to link a user to several subjects in the same import. You must put a # in front of each name of subject. The name of the subject cannot contain a # because the # is considered as a separator in the import file

| F      | ile     | Home Ins             | ert l         | <sup>p</sup> age Layo | ut Formul                     | as Data Revie       | w View    | Help        |              |                        |                  |                        |                                                     |             |                                             |
|--------|---------|----------------------|---------------|-----------------------|-------------------------------|---------------------|-----------|-------------|--------------|------------------------|------------------|------------------------|-----------------------------------------------------|-------------|---------------------------------------------|
|        | 2~      | Paste                | · ·   `       | Arial<br>B I L        | •]11<br>! •  ⊞ •              | → A^ A =            |           | and some in | ab Wrap Tex  |                        | General          | ~<br>00: 00;<br>0; 00; | Conditional Formating ~ Table                       | t as Cell   | Insert I                                    |
| _      | Jndo    | Clipboard            | لاا           |                       | Font                          | توًا.               |           | Alignmer    | t            | ſ                      | Number وَ        | اتا                    | Styles                                              |             |                                             |
| C5     |         | <b>v</b> ] ( )       | ×V            | fx                    |                               |                     |           |             |              |                        |                  |                        |                                                     |             |                                             |
| 1      |         | А                    | В             | С                     | D                             | E                   | F         | G           | н            | 1                      | J                | K                      | L                                                   |             | М                                           |
| 1      | Email   |                      | Firstna       | me Lastnar            | ne Studentlo                  | Password            | IsStudent | IsExaminer  | IsProfessor  | IsProctor              | IsProctorManager | IsManager              | Classes                                             | ClassesAsPr | ofessorOr                                   |
| 2      | john.sı | mith@demo.fr         | John          | Smith                 |                               | Password1Password1# | 1         | 0           | 0            | 0                      | (                | ) (                    | #Test Student Class                                 | 5           |                                             |
| 3      | jane.s  | nit <u>1@demo.fr</u> | Jane          | Smith                 |                               | Password2Password2# | 0         | 1           | 1            | 1                      | (                | ) (                    | )                                                   | #Test Staff | Class                                       |
| 4<br>5 |         |                      |               |                       |                               |                     | L         |             |              | γ                      |                  |                        |                                                     |             |                                             |
| 5      |         | A                    | B             |                       |                               | Θ                   |           |             |              | F                      |                  |                        | G                                                   |             | Ð                                           |
|        | N       | Mail                 | First<br>name | Last<br>name          | Registra<br>numb<br>(not requ | er (see p.5)        |           |             | (1 = give ro | Roles<br>le, 0 = don't | give role)       | st                     | Class(es) to be<br>attached to<br>udents/candidates | at          | iss(es) to I<br>tached to a<br>ther/correct |

## Stestwe 9

|               |                       |                         | ₽Co                | mments                         | 년 Share                       |
|---------------|-----------------------|-------------------------|--------------------|--------------------------------|-------------------------------|
| t Delete For  | Trmat                 | <pre></pre>             | Find &<br>Select * | Analyze<br>Data<br>Analysis    | <b>_</b>                      |
|               |                       |                         |                    |                                | ~                             |
|               | N                     | 0                       |                    | Р                              | Q                             |
| OrExaminer    | SubjectAsProfessor    | SubjectAsEx             | aminer             |                                | MailLanguage<br>fr            |
|               | #Test Subject         | #Test Subje             | ct                 |                                | en                            |
|               |                       | J                       |                    | K                              | -0                            |
| to be<br>to a | Teacher<br>subject(s) | Corrector<br>subject(s) | Т                  | hird time<br>suppl.<br>(1=yes, | Language<br>sending<br>emails |
| rrector       |                       |                         |                    | (1-yes,<br>0=no)               | fr, en, es,<br>de, nl         |

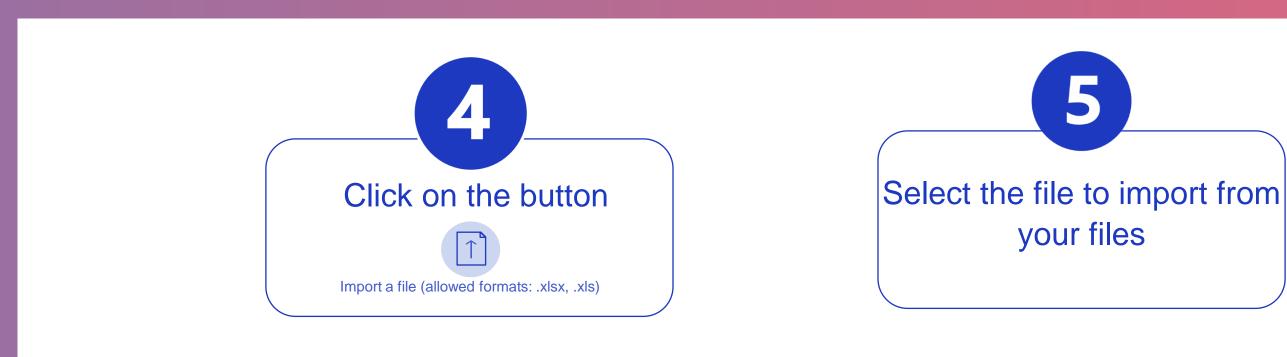

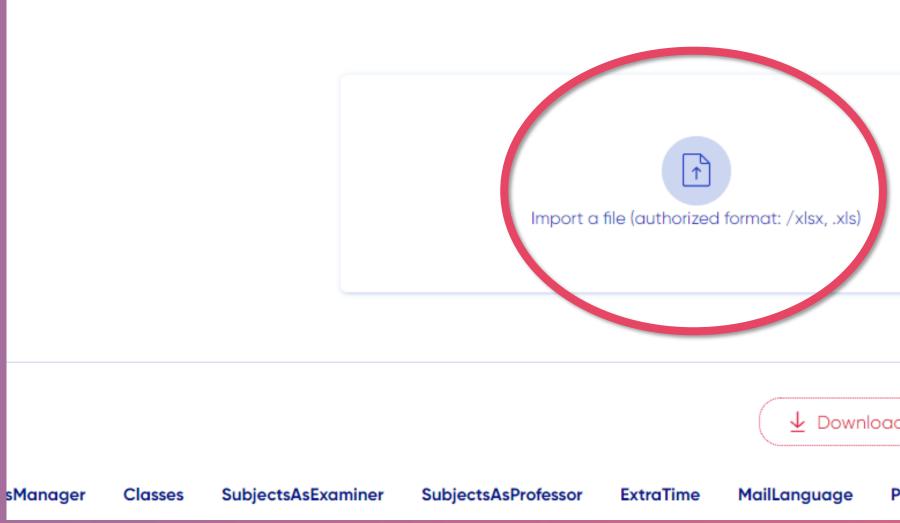

MASS CREATION OF USERS

 $\underline{\downarrow}\,$  Download the sample file Cl Password

The columns of the file are found automatically  $\langle$ if the names of the columns are the same as those of the sample file.

6

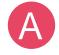

If one of your columns is not detected (does not have the front of its name) please click on the drop-down menu 

| Sel | lect |
|-----|------|
|     |      |

to associate the correct column with the correct field in the database.

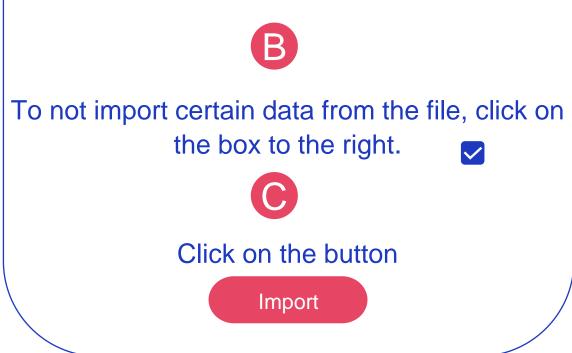

| € tes       | st <b>we</b>    | Home             | Users         | Administration     | Establishments |   |                         |
|-------------|-----------------|------------------|---------------|--------------------|----------------|---|-------------------------|
|             |                 |                  | 1<br>File     |                    |                |   | - 2<br>Mapping          |
| Марр        | ing of y        | our data         | a             |                    |                |   |                         |
| To continue | the import, ple | ase select the c | olomns you wi | sh to use.         |                |   |                         |
| Dete        | cted columns    |                  |               | Authorized columns |                |   | Do not import this(thes |
| ø           | Email           |                  |               | email              | ~              | • |                         |
| 0           | Firstname       | A                |               | firstName          | ~              |   |                         |
|             | Lastna          |                  |               | lastName           | ~              | • | B                       |
| •           | StudentId       |                  |               | studentId          | ~              | 6 | )                       |
|             | word            |                  |               | password           | ~              | • |                         |

| extraTime 🗸 | extraTime      |
|-------------|----------------|
|             | mailLanguage 🗸 |
|             |                |

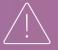

## Stestwe

11

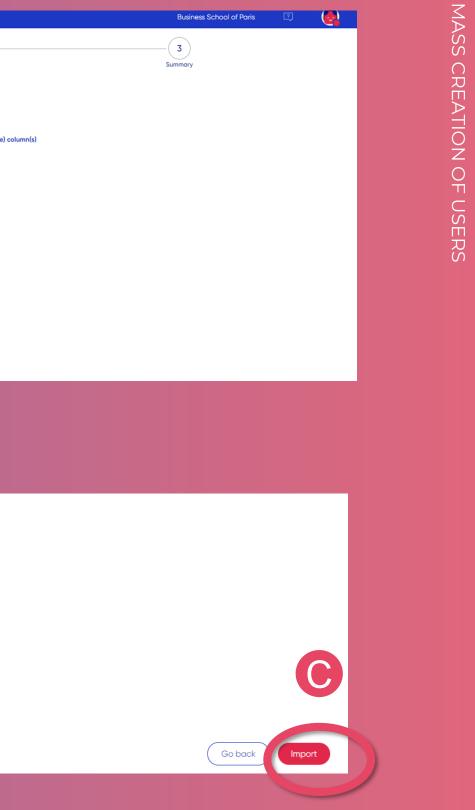

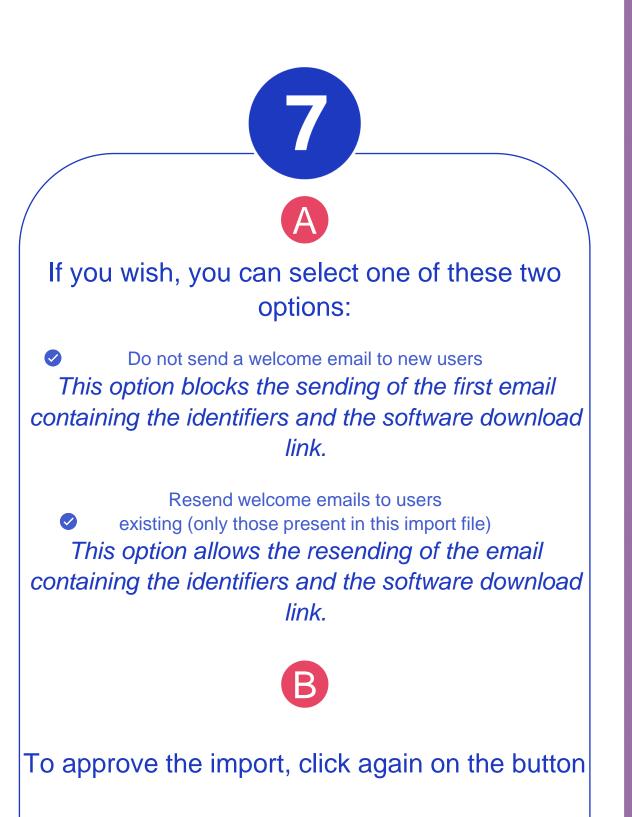

Import

| st <b>we</b> | Home          | Users    | Administration | Establishments |                   |                                                                                  | Business School of Paris                                                                                                    |
|--------------|---------------|----------|----------------|----------------|-------------------|----------------------------------------------------------------------------------|----------------------------------------------------------------------------------------------------|
|              |               | 1        |                |                | 2                 |                                                                                  | 3                                                                                                    |
|              |               | File     |                |                | Mapping           |                                                                                  | Summary                                                                                                    |
| Impo         | ort summ      | ary:     | /tmp/2b3207    | 6b-8ea9-4125-  | -aefe-d0c765b08   | 8401_f62008cb-528d-46dc-b51c                                                     | -0a394819ddcc.xlsx                                                                                                    |
| File O       | K, ready fo   | r import |                |                |                   |                                                                                  |                                                                                                    |
| St           | tudent number |          | Fist Nan       | ne             | Last Name         | Email                                                                            | Roles                                                                                                    |
|              | -             |          | John           |                | Smith             | john.smith@demo.fr                                                               | <u>Co</u>                                                                                                    |
|              | -             |          | Jane           |                | Smith             | jane.smith@demo.fr                                                               | ۵<br>۹                                                                                                    |
|              |               |          |                |                |                   |                                                                                  | A                                                                                                    |
|              |               |          |                |                | Line per page: 25 | ×.                                                                               |                                                                                                    |
|              |               |          |                |                |                   | Do not send a welcome en<br>Resend the welcome end<br>Disable training tests for | il to existing users (only those included in this import fi                                                                                                    |
|              |               |          |                |                |                   |                                                                                  |                                                                                                    |
|              |               |          |                |                |                   |                                                                                  | Gob                                                                                                    |
|              |               |          |                |                |                   |                                                                                  | G                                                                                                    |
|              |               |          |                |                |                   |                                                                                  | La construction de la construction de la constructi |
|              |               |          |                |                |                   |                                                                                  |                                                                                                    |
|              |               |          |                |                |                   |                                                                                  |                                                                                                    |

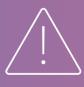

You can only select one option at a time. If you have selected an option and wish to change it, please deselect it before you can select the other. It is possible not to select any.

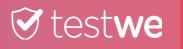

12

# DELIVERY OF EXAMS TO STUDENTS/CANDIDATES

<u>Reminder:</u> The exam delivery allows a particular student/applicant to take the exam on a second version of the exam because the access time has passed or a technical problem prevents them from starting it.

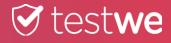

|                                     |                               |       | A              |                |                      |
|-------------------------------------|-------------------------------|-------|----------------|----------------|----------------------|
| 🕑 test <b>we</b>                    | Home                          | Users | Administration | Establishments | Downloads            |
| School admini<br>Academic years (2) | stration<br><sub>Classe</sub> | В     | Subjects (26)  | Programs (9)   | Assessment types (2) |
| Academic Year 2021                  | -2022                         | ~     |                |                |                      |
| Name 🔻                              |                               |       |                |                | Subject Number 🔻     |
| 28893                               |                               |       |                |                |                      |
| 28816                               |                               |       |                |                |                      |
| Linguaskill                         |                               |       |                |                |                      |
| Max                                 |                               |       |                |                |                      |

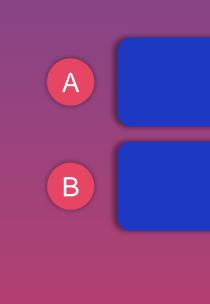

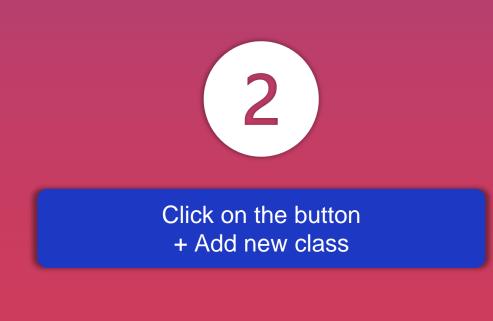

| Programs (9) | Assessment types (2) |                  | <u>Class name</u> |
|--------------|----------------------|------------------|-------------------|
|              |                      |                  | + Add new class   |
|              | Subject Number 🔻     | Student Number 🔻 |                   |
|              |                      |                  |                   |
|              |                      |                  |                   |
|              |                      | 2                |                   |
|              |                      | 1                |                   |
|              |                      | 1                |                   |

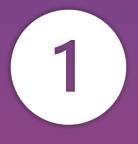

Click on the tab Administration

Click on the sub tab Classes

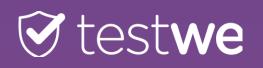

### € testwe Business School of Paris Establishments Home Users Downloads A Create a class Class name\* 2021-2022 Academic year В С В + Add students Subjects (0) Students (0) С You don't have any student for this class yet, add a student to get started! D D < Go back Confir

### IF A V2 IS ALREADY CREATED AND VALIDATED

- Add users back to the class called "V2 exam name" if the exam is still available.
- Create a new class called "V3 exam name" etc.

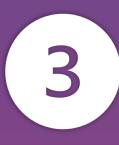

Enter the class name in the following format: "V2 - exam name"

Click on the tab Students

Assign student(s) to the V2 class by clicking on + Add students

> Click on the button Confirm

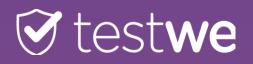

### € testwe Business School of Paris Home Users Administration Establishments Downloads Greetings Mayra + Create a new exam A Finalized (136) Graded (20) In creation (207) To validate (35) Being corrected (214) Search for exams Go to the Home tab, then find your exam in Α the sub tab 2021-2022 Academic Yes Finalized or being corrected В Name 🔻 Subject 🔻 Classes **V** Teachers 🔻 Date and hour 🔻 Sync Options li 🧕 ŝ NOM DE MA MATIERE 07/06/2022 at 17:45 1/0 Max Student Examen en lian Find the name of your exam in the list В 🖻 🙆 ŝ 1/0 DEMO EXAM - EUIPO 20 Julio FUIPO EUIPO Antonio BERENGUER REGUAN 07/20/2022 at 08:00

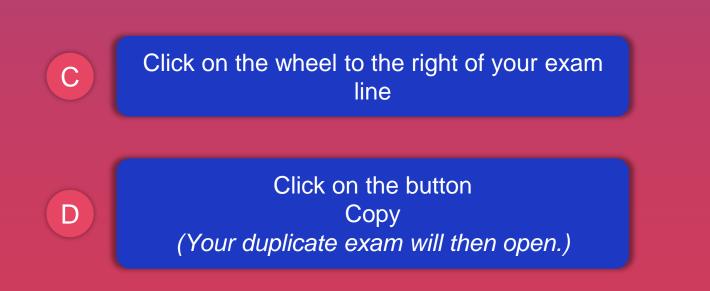

| •                | Date and hour 🔻     | Sync |
|------------------|---------------------|------|
| dent             | 07/06/2022 at 17:45 | 1/0  |
| BERENGUER REGUAN | 07/20/2022 at 08:00 | 1/0  |
| ith prof         | 07/01/2022 at 11:56 | 1/0  |
| ith prof         | 07/01/2022 at 11:55 | 0/0  |

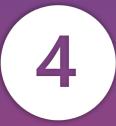

| :          | Options     |        |
|------------|-------------|--------|
| <b>′0</b>  | 🗎 🤦 🛎 🖇 🗈 🗙 | 令<br>C |
| <b>′</b> 0 | Сору        | ŝ      |
| <b>′</b> 0 |             | ŝ      |
| /0         |             | ٢<br>ڳ |

| Settin  | ıgs                    |                                                                                                    |    |
|---------|------------------------|----------------------------------------------------------------------------------------------------|----|
| General |                        |                                                                                                    |    |
| Options |                        | m name DEMO EXAM - Business School of Paris                                                                                                    |    |
|         | Assessmer              | subject Test Subject V<br>Partiels V                                                                                                    |    |
|         |                        | pp type Desktop app OWeb browser                                                                                                    | A  |
|         | P                      | Platform TestWe External app https://example.com                                                                                                    |    |
|         | A                      | mic year 2021-2022 V                                                                                                    |    |
|         | Exar                   | am date 07/11/2022 🗃 Exam time 11h54m 🔿 Timezone (UTC +02:00) Parls 🗸                                                                                                    |    |
|         | Exam d                 | duration O2h00m                                                                                                    |    |
|         | School cl              | Class(es) DEMO EXAM - Business School of X X                                                                                                    |    |
|         |                        | Total number of students : 22                                                                                                    | •  |
|         |                        |                                                                                                    |    |
|         |                        | $5 \leftrightarrow Paragraph \vee B I \not                                $                                                                                               |    |
|         |                        | This is a mock exam designed to allow you to explore the functions offered by the TestWe platform.                                                                        | •  |
|         |                        | You will be able to perform the process from the point of the student or candidate,                                                                                       | •  |
|         |                        | so you will have to perform a security phase (identification) and 360° identification<br>of the environment where you are. Afterwards, you will be able to take the exam. |    |
|         | Public instructions    | In the development of the exam you will find different types of sections and questions that will allow you to familiarize yourself with the types of exams and            |    |
|         |                        | options available.                                                                                                    | 3) |
|         |                        |                                                                                                    |    |
|         |                        | 92 WORDS<br>Warning, exam instructions are accessible to students as soon as the exam has been validated, hence<br>before the planned date and hour for the exam.         |    |
|         | Professors with editio |                                                                                                    | 1  |
|         | Select all             |                                                                                                    |    |
|         |                        | Natalia Teacher                                                                                                    |    |
|         | Graders (0)            |                                                                                                    |    |
|         | () Grading             |                                                                                                    |    |
|         | Corrections are visit  | Multiple     ible between graders                                                                                                    |    |
|         | Select all             |                                                                                                    |    |
|         |                        | Natalia Grader4                                                                                                    |    |
|         |                        |                                                                                                    |    |
|         |                        | Natalia Don Juan Sanchez long name                                                                                                    |    |
|         | Proctors (1)           |                                                                                                    |    |
|         | Proctoring             | No proctoring         Proctoring options         Icrophone activated           Proctoring         Onboarding 360                                                          |    |
|         |                        |                                                                                                    |    |
|         |                        | Jhon Smith  V 100.00% Total: 100%                                                                                                    |    |
|         |                        | + Add a proctor                                                                                                    |    |
|         |                        | B                                                                                                    |    |
|         |                        |                                                                                                    |    |

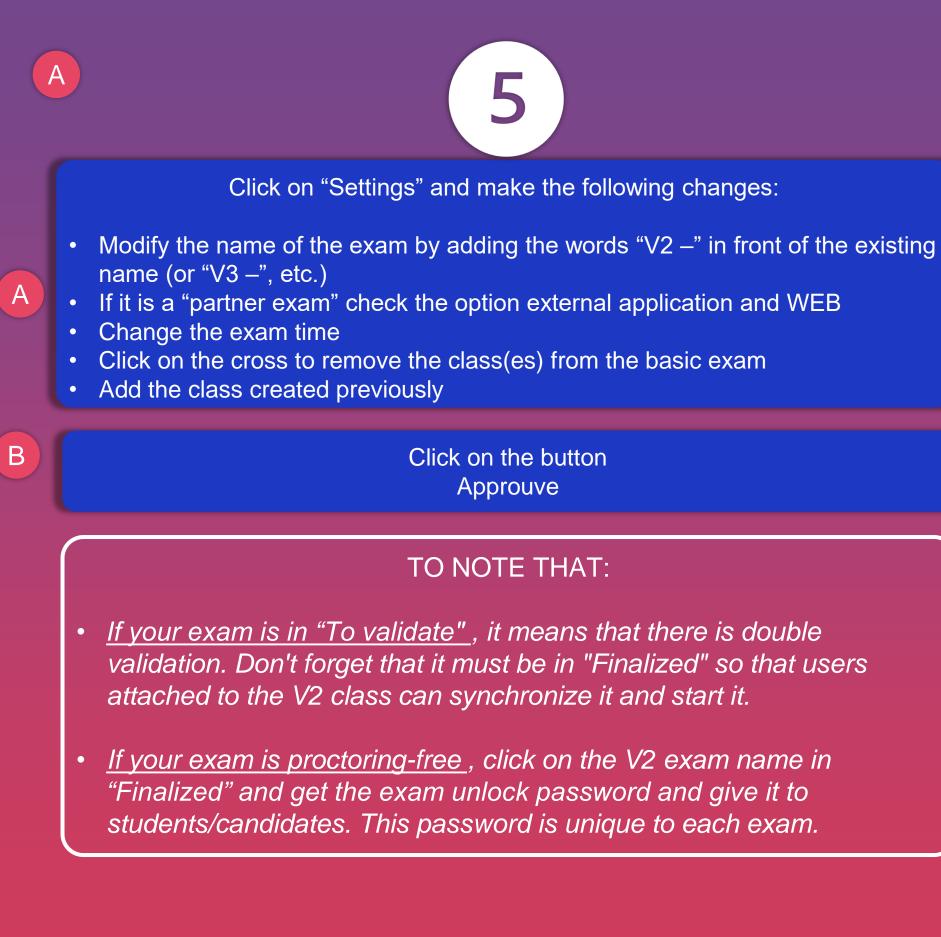

# **DUAL VALIDATION**

This principle requires a first validation to pass the exam in the "Pending" tab, then a second before being available for students/candidates.

|                      | A                            |                                    |                       |                     |                              |                 |                  |      |
|----------------------|------------------------------|------------------------------------|-----------------------|---------------------|------------------------------|-----------------|------------------|------|
| 河 test <b>we</b>     | Home Users Administrat       | on Establishments Down             | nloads                |                     | Business School of Paris     | 0 💽             |                  |      |
| Greetings            | s <b>Mayra</b>               |                                    |                       |                     | (+ Cre                       | eate a new exam |                  |      |
| In creation (207)    | To validate (35) Finalized ( | 36) Being corrected (214)          | Graded (20)           |                     | Search for exc               | ams Q           | A                |      |
| Academic Year 2021-2 | 2022 🗸                       |                                    |                       |                     |                              |                 |                  |      |
| Name 🔻               | Subject 🔻                    | Classes 🔻                          | Associate professor 🔻 | Date and hour 🔻     | Options                      |                 | В                |      |
| Test Formation       | Test                         | Anchala                            | Anchala Balaskanthan  | 07/01/2022 at 17:32 |                              | ¢               |                  |      |
| Test partenaire      | Test                         | Mayra                              | Mayra Cervantes       | 06/21/2022 at 16:10 | M                            | ŝ               |                  |      |
|                      |                              | 2                                  |                       | 14) <b>C</b>        | Graded (20)                  |                 |                  |      |
|                      | Find the name                | e of your exam                     | n among the           |                     |                              |                 |                  |      |
| C                    |                              | on the wheel to<br>ine of your exa |                       |                     | Associate professor <b>V</b> | ,               | Date and hour    |      |
| D                    | Clic                         | ck on the butto<br>Confirm         | n                     |                     | Anchala Balaskanthar         | 1               | 07/01/2022 at 17 | :32  |
|                      |                              |                                    |                       |                     | Mayra Cervantes              |                 | 06/21/2022 at 16 | 5:10 |

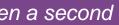

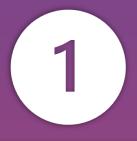

Click on the tab Home

Click on the sub tab To validate

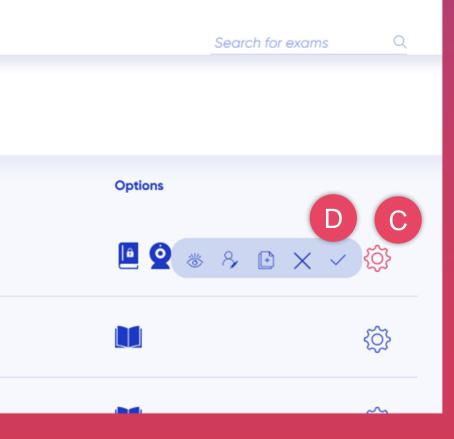

# **ADD TIME**

| A                          |                         |                           |                            |                     |      |                          |                |
|----------------------------|-------------------------|---------------------------|----------------------------|---------------------|------|--------------------------|----------------|
| 🗑 test <b>we</b> 🛛 📕       | ome Users A             | Administration Establishm | nents Downloads            |                     |      | Business School of Paris | २ 💽            |
| Greetings N                | layra                   | B                         |                            |                     |      | + Cree                   | ate a new exam |
| In creation (207) To       | validate (35) <b>Fi</b> | nalized (136) Being co    | orrected (214) Graded (20) |                     |      | Search for exa           | ms Q           |
| Academic Year 2021-2022    | ~                       |                           |                            |                     |      |                          |                |
| Name 🔻                     | Subject 🔻               | Classes 🔻                 | Teachers V                 | Date and hour 🔻     | Sync | Options                  |                |
| Examen en ligne            | NOM DE MA MATIERE       | Μαχ                       | Max Student                | 07/06/2022 at 17:45 | 1/0  | • •                      | ¢              |
| DEMO EXAM - EUIPO 20 Julio | EUIPO                   | EUIPO                     | Antonio BERENGUER REGUAN   | 07/20/2022 at 08:00 | 1/0  | • •                      | \$ <u>\$</u>   |
|                            |                         |                           |                            |                     |      |                          |                |

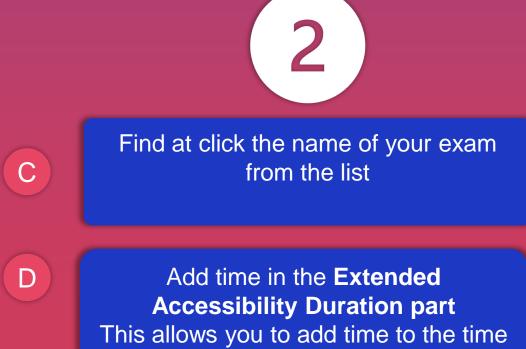

originally scheduled for the exam.

### < Test examen Subject : Test Teachers : 1 Smith prof John Classes : 🕕 Mayra Examiners : 2 Smith prof John, Student Date: 07/01/2022 Supervisors 🕦 surveillant maud Duration: 1h 0 min Sync 🔻 Name ' aper status Paper Exam paper Present 0 M CervantesB. Mayre

\*The student must refresh his list of tests following your manipulation.

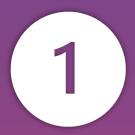

### Click on the tab Home

### Click on the sub tab Finalized

| chronization     | Password   |                                          |
|------------------|------------|------------------------------------------|
|                  |            |                                          |
| 1/1              | Evaluation | ••••••                                   |
|                  | Proctor    | ••••••                                   |
|                  |            | Student name                             |
| Version <b>V</b> | Comment    | Extended accessibility duration <b>V</b> |
| 1.7.2 Windows    |            | 00h00m ()                                |
|                  |            | Version Version                          |

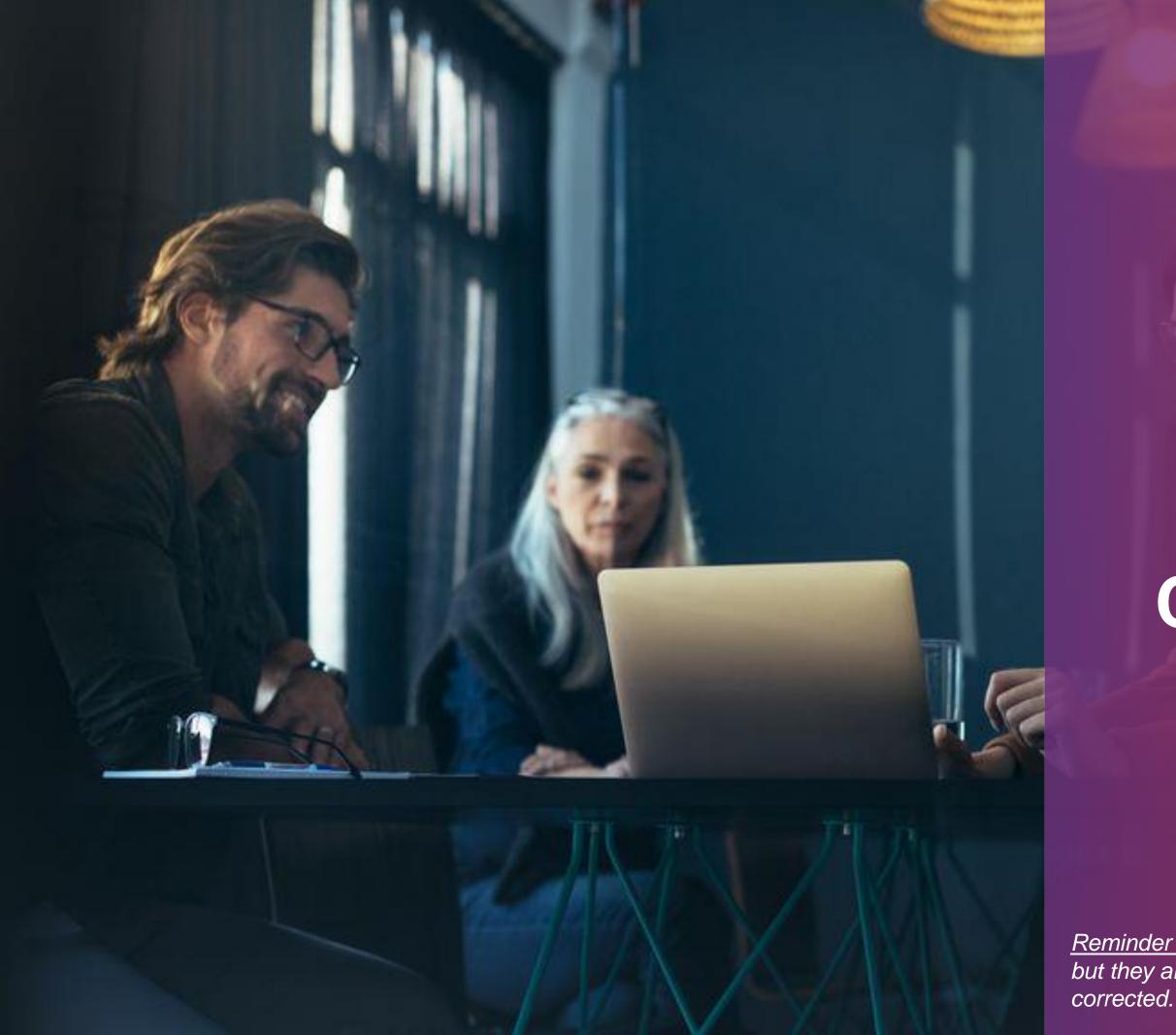

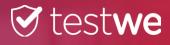

# SHARED CORRECTION

<u>Reminder</u>: Several graders correct the same exam but they are assigned a percentage of the copy to be corrected.

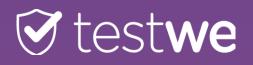

### A € testwe Business School of Paris Home Establishment Downloads Administratio Greetings Mayra + Create a new exam A В To validate (35) Finalized (136) Being corrected (214) Graded (20) In creation (207) Search for exams $\sim$ 2021-2022 В Subject V Classes **T** Grader **V** Name 1 Date and hour **{** Anchala John Smith prof 07/04/2022 at 14:00 С <u>ۇ</u> Anchala John Smith prof 07/04/2022 at 12:29 Approve Test Test Formation épreuve partenaire 2 copies (0) Missing copies (2) Click on the button Submission date 🔻 Posted of **Download Students** 71.75% 06/22/2 06/22/2022 at 15:06 TO NOTE THAT

Line per page: 25 🗸

the list of the copy correction status will be downloaded in Excel format indicating the name of the graders assigned to each copy.

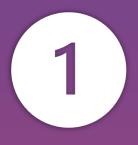

Click on the tab Welcome

Click on the sub tab Being corrected or graded

Find the name of your exam in the list and click on it to open it

| Downle       | oad the students | Student name | ٩ |
|--------------|------------------|--------------|---|
| at 🔻         | Duration         | Grade 🔻      |   |
| 022 at 15:07 | 00h00m           | -3/3.75      |   |
|              |                  | 0/0.70       |   |

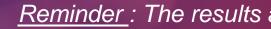

e

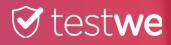

# DOWNLOAD RESULTS

<u>Reminder</u>: The results are downloaded in PDF or Excel form.

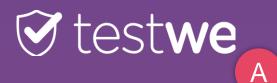

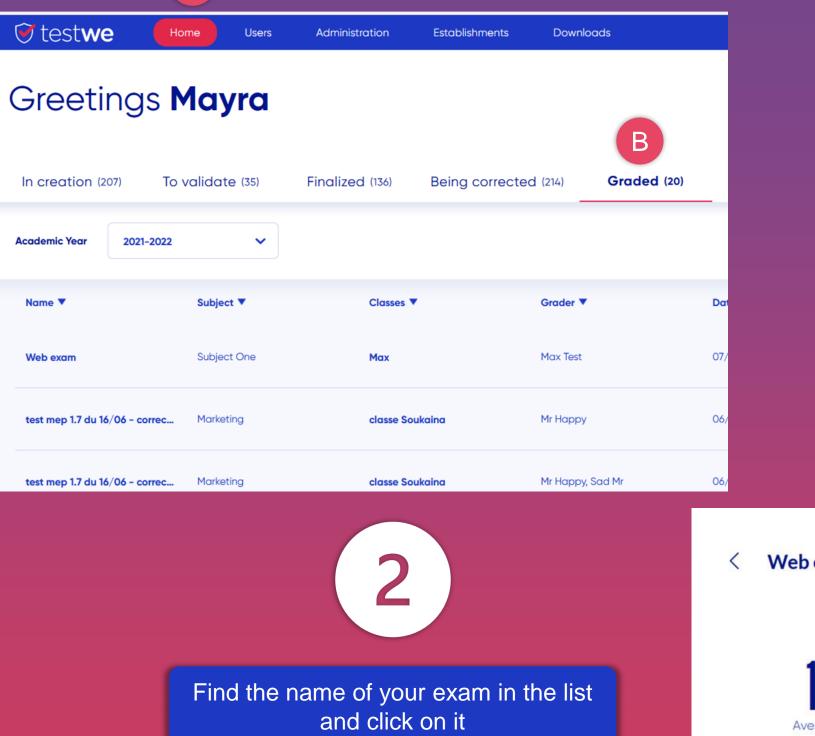

Click on the button

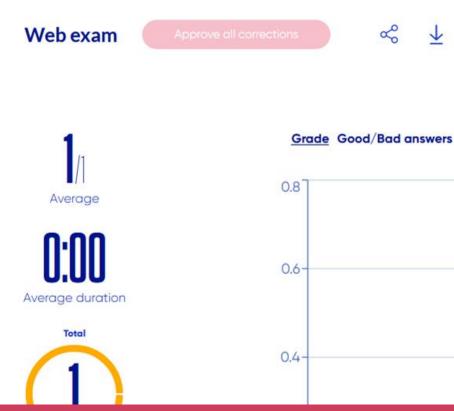

A

Β

18 DOWNLOAD RESULTS

0

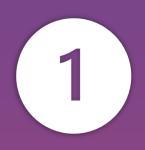

Click on the tab Home

Click on the sub tab Graded

& ₹

A

В

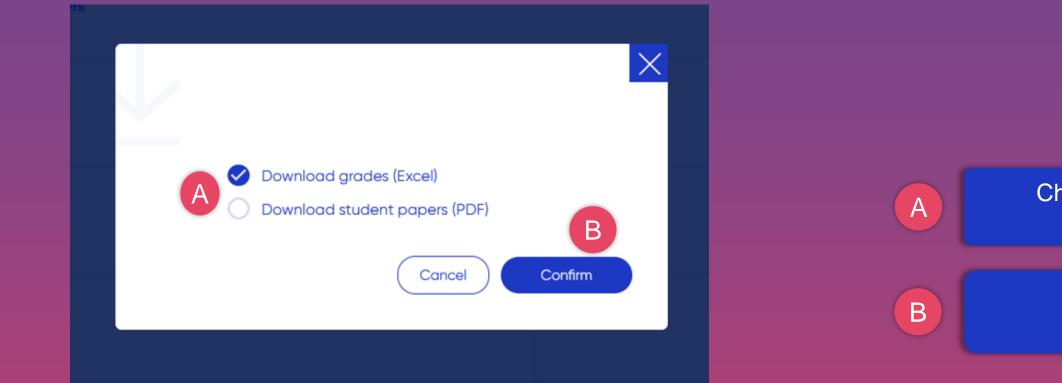

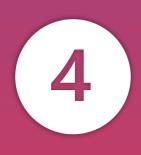

Wait a few minutes and click Reload the List

Click on the button

 $\vee$ 

| 🕑 test <b>we</b>  | Home              | Users | Administration | Establishments | Downloads            |
|-------------------|-------------------|-------|----------------|----------------|----------------------|
| File downloadi    | ing               |       |                |                |                      |
| Type of file      |                   |       |                |                | Status               |
| exam_papers_3cc62 | 2 <b>257.</b> zip |       |                |                | The file is ready to |
| exam_papers_17b23 | 9b8.zip           |       |                |                | The file is ready to |
| exam_papers_33080 | 0185.zip          |       |                |                | Awaiting             |

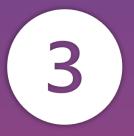

### Choose the download option

Click on the button Confirm

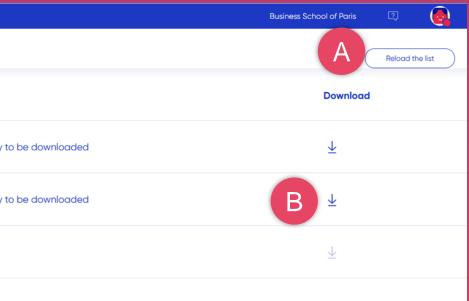

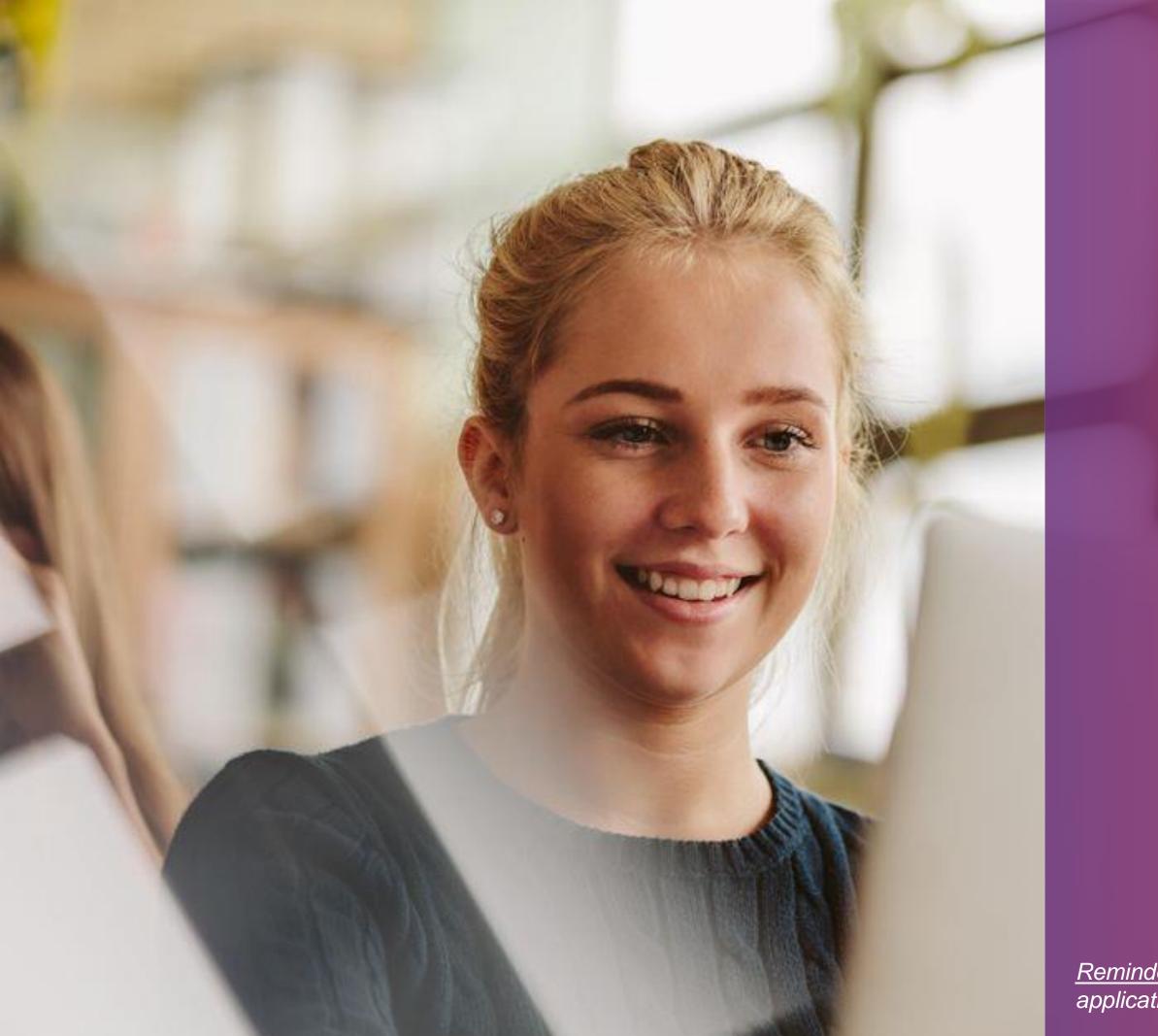

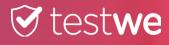

# SHARING RESULTS

<u>Reminder</u>: The results are shared directly on the application of each student/candidate.

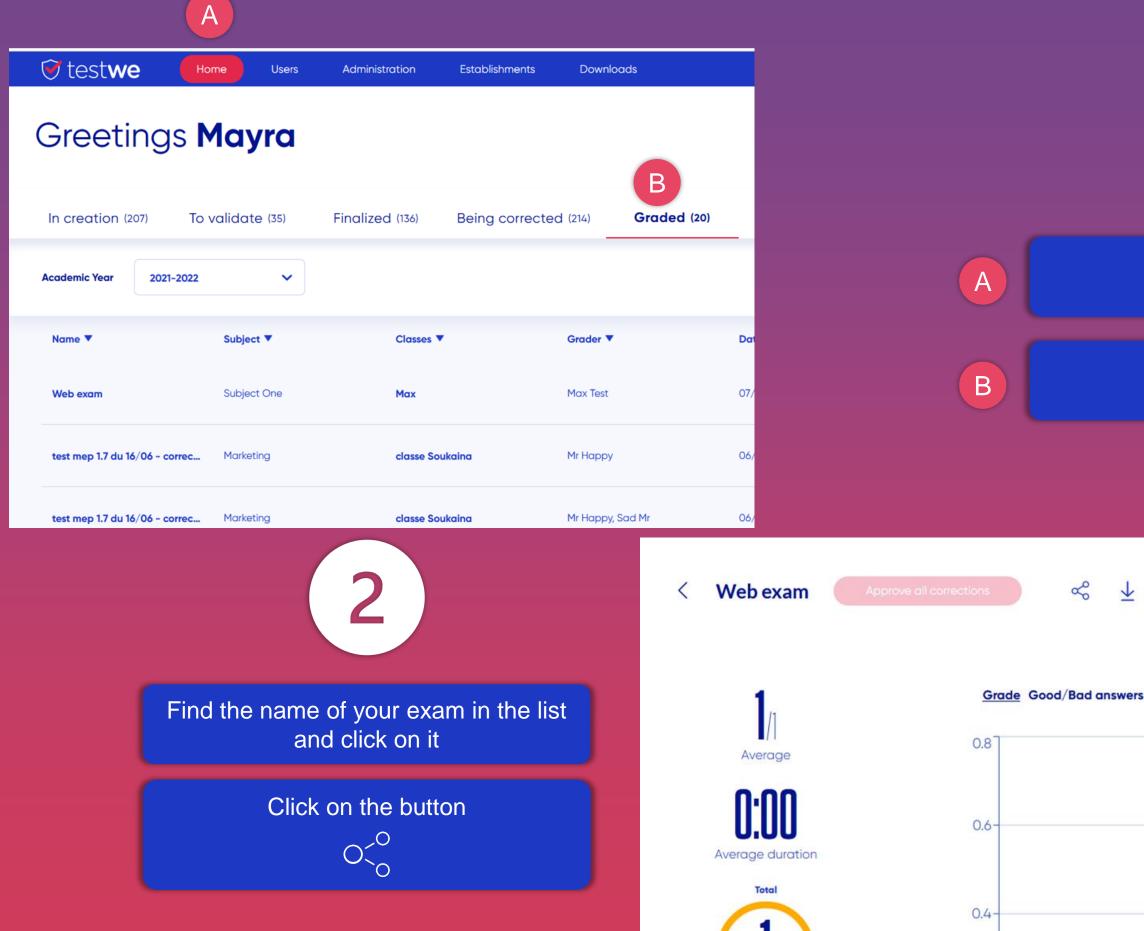

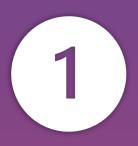

Click on the tab Home

Click on the sub tab Graded

↓ ISWETS

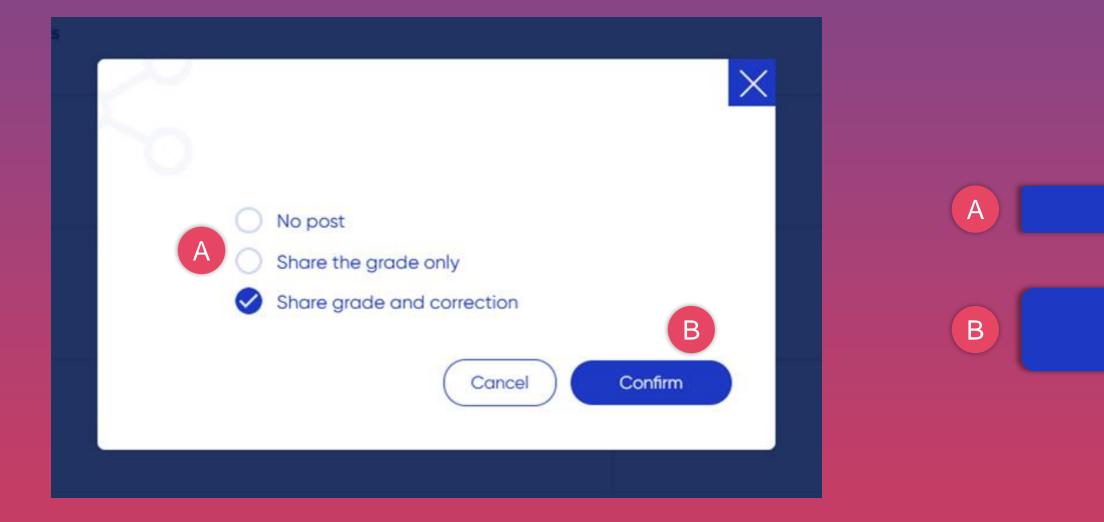

NOTE THAT you can change the sharing option at any time by selecting it here.

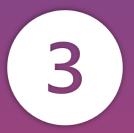

### Choose the sharing option

Click on the button Confirm

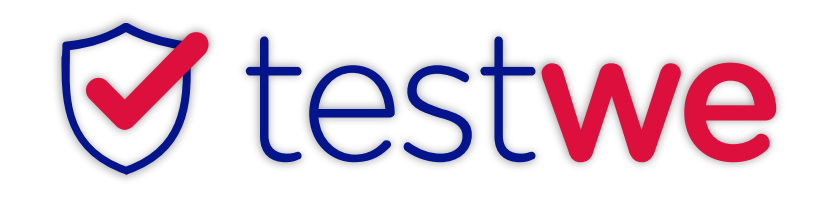

+33 (0)1 76 41 14 88

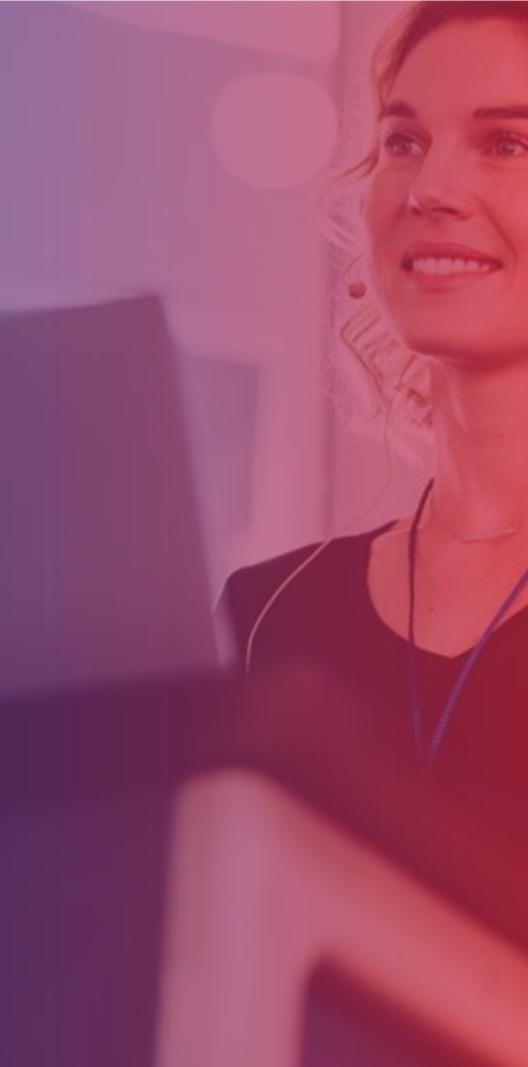